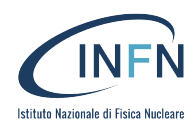

# PIANO FORMATIVO NAZIONALE

PFN

2018

DEL PERSONALE DELL'ISTITUTO NAZIONALE DI FISICA NUCLEARE

# Solid Works

#### **Obiettivi**

Il Corso SolidWorks Standard Base, ha l'obiettivo di formare nuovi utenti che utilizzeranno quotidianamente il CAD SolidWorks all'interno della propria realtà lavorativa (uffici di progettazione meccanica e officine meccaniche). I contenuti sono ordinati e suddivisi in cinque giornate, durante le quali l'utente imparerà a modellare componenti tridimensionali parametrici, a creare assiemi di studio e produzione e a redigere disegni tecnici completi secondo le norme UNI-ISO. Inoltre l'utente sarà guidato nell'impostazione del proprio ambiente di lavoro personalizzato e imparerà a gestire il proprio CAD al fine di impostarlo autonomamente secondo le proprie esigenze. Il corso si rivolge sia ad utenti che non hanno nessuna esperienza progettazione tramite CAD, sia ad utenti che hanno già esperienza con CAD bidimensionali e tridimensionali.

Per partecipare a questo corso non sono quindi necessari pre-requisiti particolari. E' sufficiente avere una minima dimestichezza in ambiente Windows.

#### **Target**

Disegnatori meccanici e tecnici meccanici di officina

**Date** 9 APRILE - 13 APRILE 2018

**N. partecipanti** 25

**Responsabile:** Marco Guerzoni-Angelo Freddi

Segreteria organizzativa: Maria Gangi - tel. 051 2095069 Maria.gangi@bo.infn.it

**Segreteria locale:** Daniela Ferrucci - tel. 06 94032677 Daniela.ferrucci@lnf.infn.it

**Docente:** Ing.Sonia Adiutori – Nuovamacut s.r.l.

**Streaming:** 

 $Si \Box$  No  $\boxtimes$ 

**Sede:** Laboratori Nazionali di Frascati Aula Master

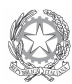

# **PROGRAMMA**

# Giorno 1 (9 aprile):

#### 14.15-16.00

- **Terminologia**
- Interfaccia e personalizzazione
- Intento di progetto
- Entità e Strumenti dello schizzo

#### 16.30-18.30

- Parametrizzazione: Relazioni e Quote dello schizzo
- **Estrusione base**
- Taglio estruso
	- **Esercitazioni**

#### **Giorno 2 (10 aprile):**

#### 9.30-11

- Creazione guidata fori
- Filettatura cosmetica
- **Estrusione base in Rivoluzione**
- Taglio in Rivoluzione
- Estrusione e Rivoluzione a spessore costante

#### 14.15-15.30

- Materiali e Aspetti
- Geometrie di riferimento (Piani, Assi,…)
- Ripetizione di funzioni
- Specchiatura di funzioni e parti
- Estrusione base con Sweep
- Taglio con Sweep
- Estrusione base con Loft
- Taglio con Loft

#### 11.30-12.45

- Raccordo e Smusso
- Svuotamento
- Sformo
- Nervatura
	- Razionalizzazione e ottimizzazione
- dell'albero **Esercitazioni**

#### 16.00-17.30

- Avvolgi
- **Curve**
- Schizzo 3D
- Configurazioni: varianti del modello
- Configurazioni con Tabella dati
- Correzione degli errori
- Strumento Misura
- Esercitazioni

#### **Giorno 3 (11 aprile):**

#### 9.30-11.00

- Introduzione all'ambiente di assemblaggio
- Tecnica di assemblaggio Bottom-Up
- Accoppiamenti standard
- Stati di sospensione

# 11.30-12.45

- Componenti a Peso leggero
- Proprietà di massa
- Rilevamento interferenze
- Individuazione delle collisioni

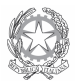

Amministrazione Centrale - INFN – Via Enrico Fermi 40 – cas Post 56 - 00044 Frascati (Italia) tel. +39 06 94031 - fax +39 06 9419864 – http://www.ac.infn.it - email: ufficio.formazione@lnf.infn.it PEC: amm.ne.centrale@pec.infn.it

#### 14.15-15.30

- Sposta/Ruota componenti
- Copia con accoppiamenti
- Ripetizione e specchiatura dei componenti

#### 16.00-17.30

- Gestione dei componenti: Salva, Sposta, Rinomina, Sostituisci
- Assemblaggio veloce: SmartMates e Regole di accoppiamento
- Stati di visualizzazione
- Pack&Go
- **Esercitazioni**

# **Giorno 4 (12 aprile):**

# 9.30-11.00

14.15-15.30

Distinta materiali in assieme

Viste ortogonali e di dettaglio

Rifilo delle viste Quote del modello e

- Funzioni di assieme
- Esplosione dell'assieme

Gestione delle viste Sezioni di parti e assiemi

Quote di riferimento

# 11.30-12.45

- Modellazione multicorpo
- Modelli e Formati foglio
- Opzioni del sistema e Proprietà del documento
- Creazione di un disegno

# 16.00-17.30

- Gestione e opzioni delle quote
- Annotazioni: Assi, Note, Tolleranze, Simboli di saldatura, Pallinatura
- Proprietà personalizzate
- Costruzione della maschera di immissione (uso del Property Tab Builder)
- Costruzione dei Formati foglio e relativo cartiglio

# **Giorno 5 (13 aprile):**

#### 9.30-11.00

- Tabelle: Generale, di Foratura, di Revisione, Tabella Dati
- Distinta materiali
- Viste esplose
- **Esercitazioni**

#### 11.30-12.45

• Esercitazioni di casi personali

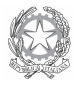